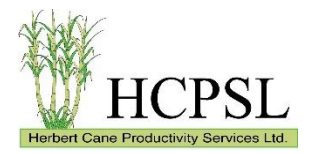

## **Factsheet (HCPSL 202202)**

## **Adding a Farm Layer to a Mobile Device for Use in Google Earth**

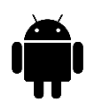

Download your farm .KML/.KMZ file from the Wilmar Grower Web to your smartphone or Tablet.

Log into the Wilmar Grower Web.

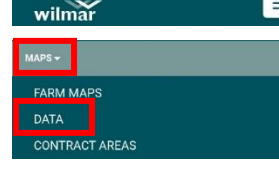

 $=$ 

Go to: MAPS – DATA.

By clicking the I Agree button and receiving access to the GIS data files, you will be deemed to have accepted the above terms

Agree to Wilmar's terms and conditions.

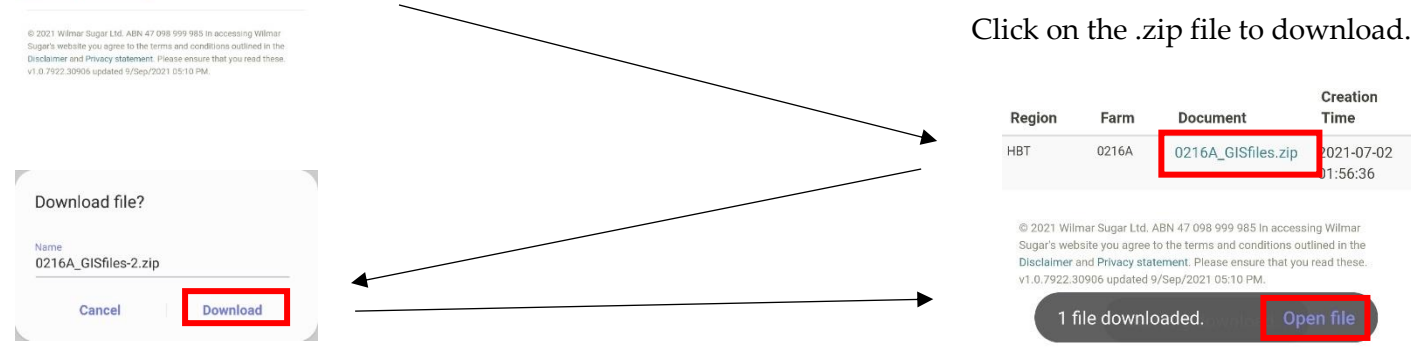

When the file has downloaded, click on Open file.

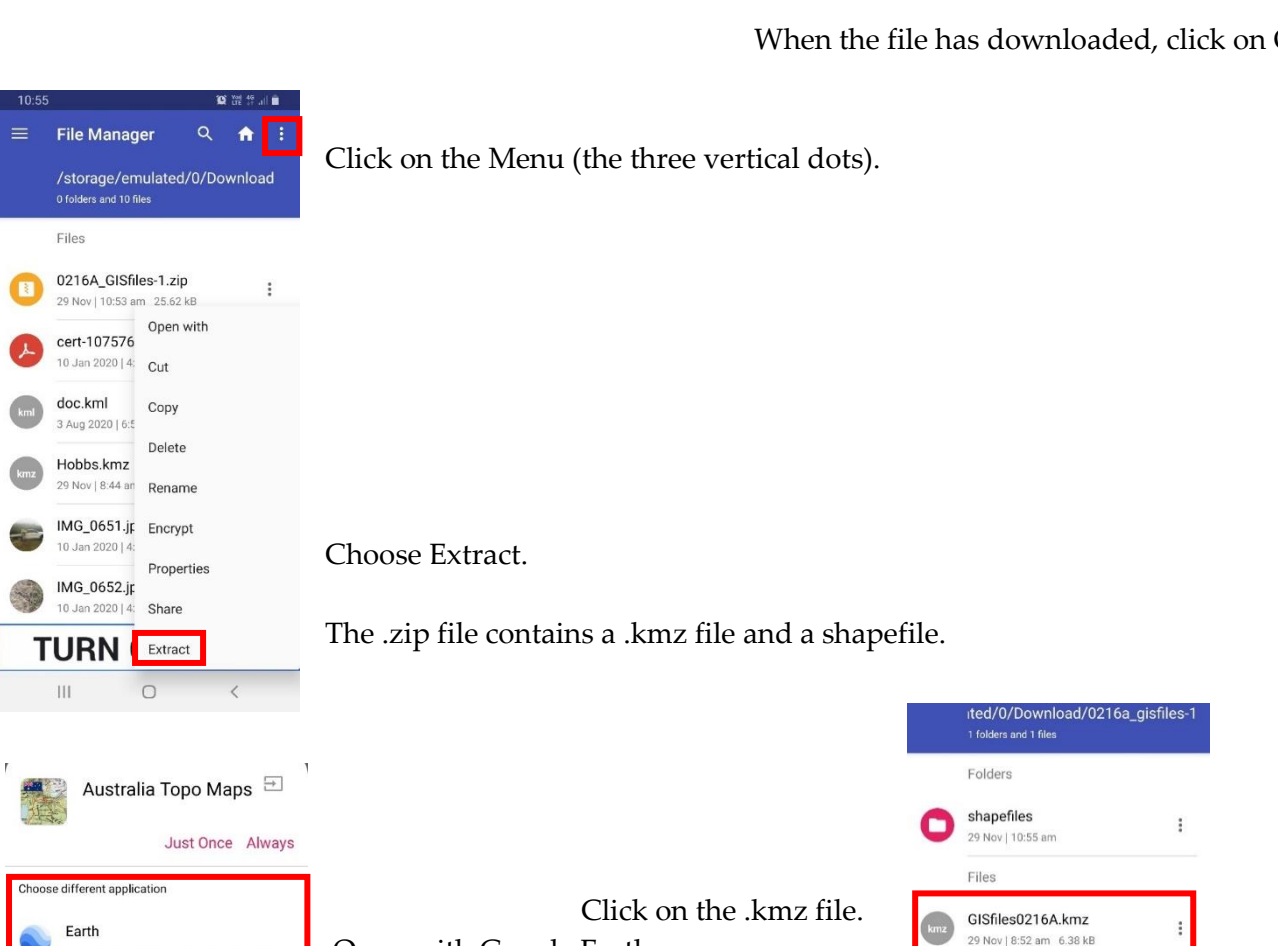

Open with Google Earth.

android apps earth EarthAct

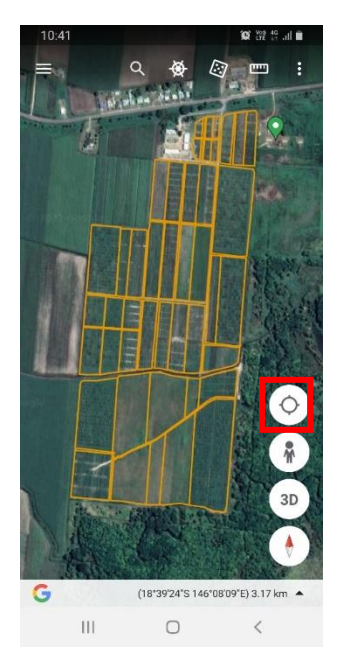

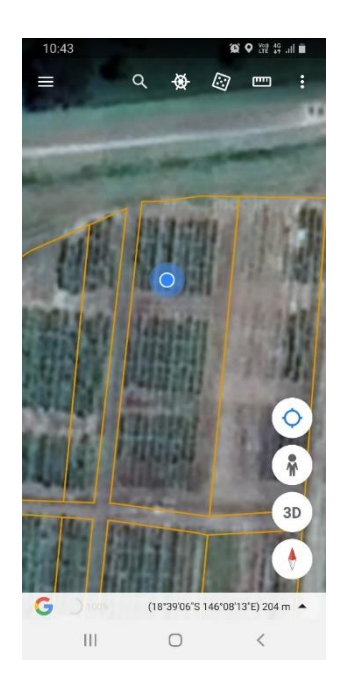

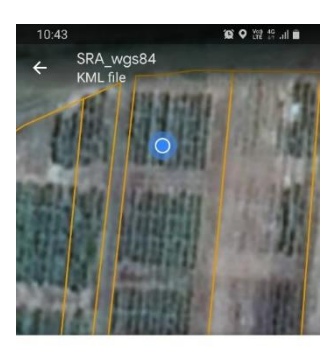

SUGAR RESEARCH AUSTRALIA LIMITED

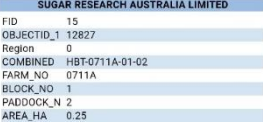

## Google Earth

The .kmz file will open Google Earth, showing the cane block boundaries. Click on the indicated icon to zoom to your location in Google Earth.

You are the blue dot and the transparent area around the blue dot is the location error. Meaning that you are somewhere within that transparent blue area.

Tap inside a block boundary and information about that cane block appears. Click on the Hamburger icon (three horizontal lines) to open a Properties menu.

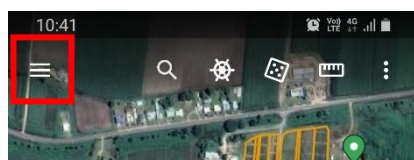

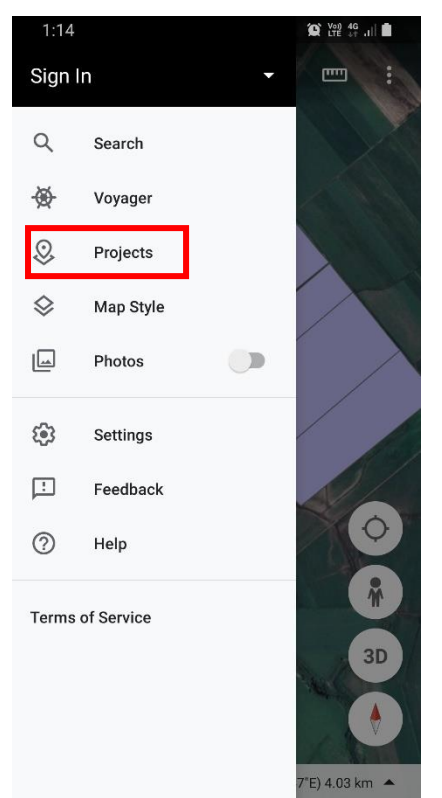

Properties is where changes can be made to projects, and active projects can be changed.

In Projects different data (called Projects) can be made visible or invisible.

An open eye icon says that a particular KML dataset is visible, while three vertical dots says that the data is not visible in Google Earth.

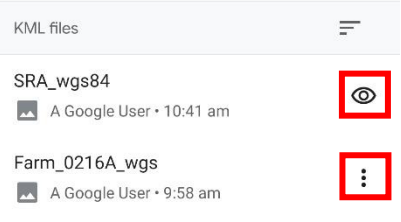

Click on the three dots and a menu opens to make data visible, hidden, or to remove the data from Google Earth all together. This does not remove the data from your device, rather it is no longer available in Google Earth.

**Disclaimer: Copyright 2021. All rights reserved. No part of this publication may be reproduced, stored in a retrieval system, or transmitted in any form or by any means, electronic, mechanical, photocopying, recording, or otherwise, without the prior permission of HCPSL. Disclaimer In this disclaimer a reference to "we", "us" or "our" means Herbert Cane Productivity Services Ltd (HCPSL) and our Directors, Officers, Agents and Employees. Although we do our best to present information that is correct and accurate, we make no warranties, guarantees or representations about the suitability, reliability, currency or accuracy of the information we present in this report for any purposes. Subject to any terms implied by law and which cannot be excluded, we accept no responsibility for any loss, damage, cost or expense incurred by you as a result of the use of, or reliance on, any materials**  and information appearing in this report and you agree that we will not be liable for any loss or damage whatsoever (including through negligence) arising out of, or in connection with **the use of this report. We recommend that you contact our staff before acting on any information provided in this report.**